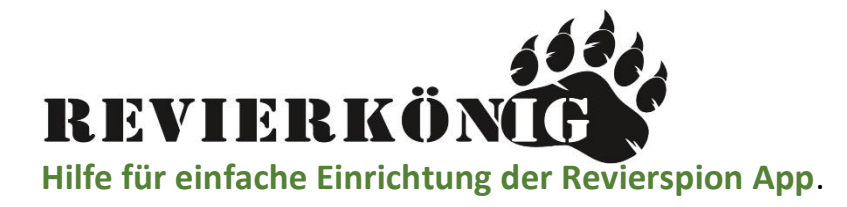

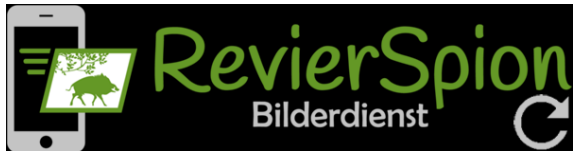

## SCHRITT 1.  **APP DOWNLOAD:**

- 
- Laden Sie auf Ihr gewünschtes Gäret die App **RevierSpion** im **Google PlayStore** oder **Apple Store** herunter.
- Kann auch am **PC** genutzt werden!

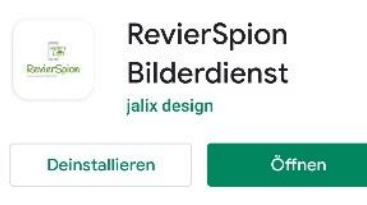

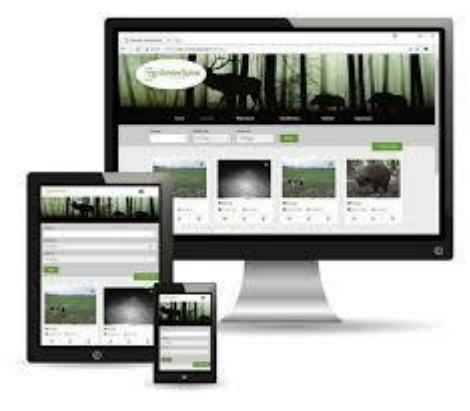

## **SCHRITT 2.**

• Nun müssen Sie sich registrieren, um die App nutzen zu können.

## SCHRITT 3.

• Legen Sie im Menü unter Kameras eine neue Kamera an.

## SCHRITT 4.

- Die angelegte Kamera bekommt dann eine Revierspion Email Adresse (siehe rotes Rechteck).
- Die E-Mail Adresse ist bei jeder neu angelegten Kamera einzigartig.
- Die E-Mail müssen Sie nun in der Kamera unter: **Menü - LTE - Senden an - Email** hinterlegen.
- Anschließend werden die **Fotos** per Email an die App versendet.

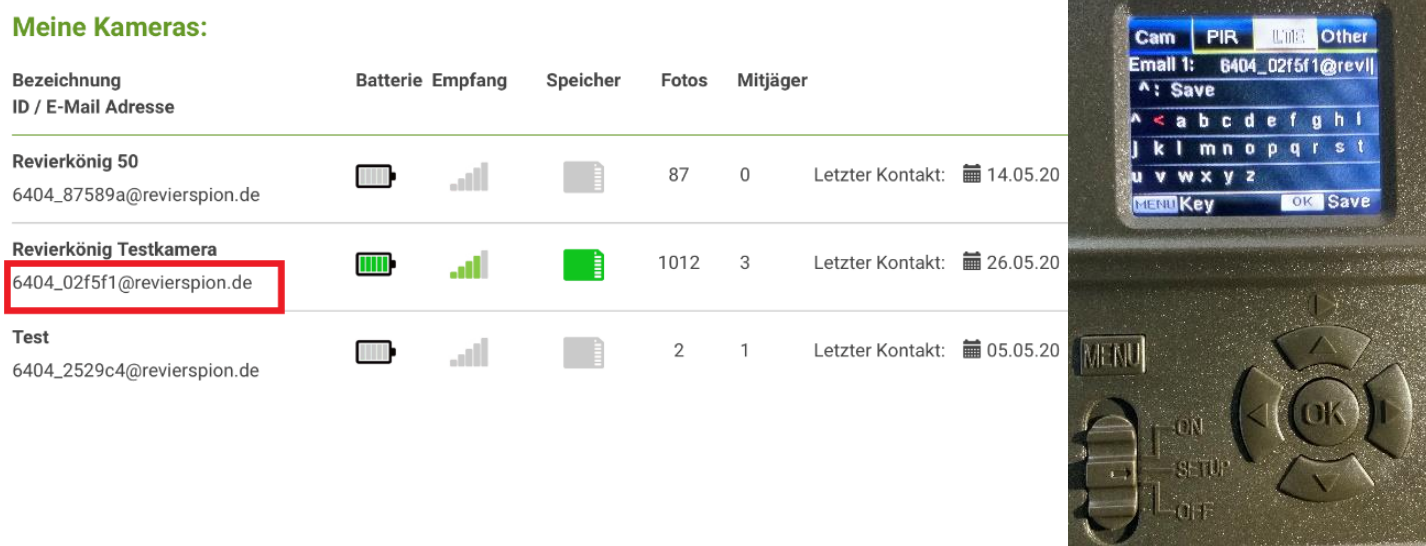